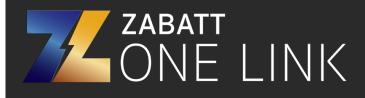

- 1. Press Enter to enter menu
- 2. Select Password.
- 3. Enter password 333 (hold up arrow and numbers will increase) or 0 if 333 or 111 does not work
- 4. Go to Basic Settings
- 5. Scroll down until you see COM1 Mode
- 6. Change COM1 Mode to Modbus.
- 7. Click page select to go back to the main screen. nter to enter menu
- 2. Select Password.
- 3. Enter password 333 or 0 if 333 or 111 does not work
- 4. Go to Basic Settings
- 5. Scroll down until you see COM1 Mode
- 6. Change COM1 Mode to Modbus.
- 7. Click page select to go back to the main screen.